# Offline Storage

#### Introduction

❖ HTML 5.0 supports a well structured offline storage solution.  $\triangle$  **There are two types of offline storage possibilities. The first** is the possibility to store session data separately for each tab. The second is the possibility to store data common to all tabs and all windows.

- $\triangle$  **The session storage extends the capabilities we get when** using cookies.
- ❖ Unlike the cookies mechanism that limits us for storing up to 4kilobytes of data the session storage allows us much more space.
- ❖ Unlike the cookies mechanism, the session data isn't sent automatically to the server every HTTP request.

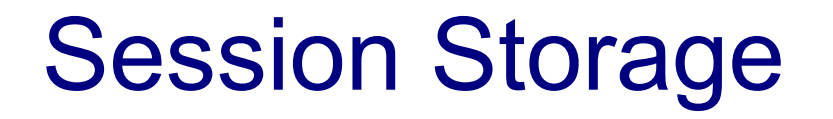

❖ Unlike cookies, session storage is tied to the browser tab. It isn't tied to the browser window. Each tab maintains its own session information.

```
\left\langle \text{html}\right\rangle<head>
          <title>session storage page 1</title>
     </head>
     <body>
          \langle h2 \ranglepage 1 \langle h2 \rangle<script language="javascript">
               sessionStorage.setItem('company', 'Zindell Technologies');
          </script>
          The 'company' (id) and 'Zindell Technologies' (value) were set as a key
          value pair in the session storage mechanism.
          < p ><a href="session_storage_2.html">next</a>
     </body>
\langle/html\rangle
```

```
<html><head><title>session storage page 2</title>
    </head>
     <body>
         \langle h2 \ranglepage 2 \langle h2 \rangle<script language="javascript">
               function showData()
               {
                    alert(sessionStorage.getItem('company'));
               }
         </script>
         <form>
              <input type="button" value="click me" onClick="showData()">
         </form>
    </body>
\langle/html\rangle
```
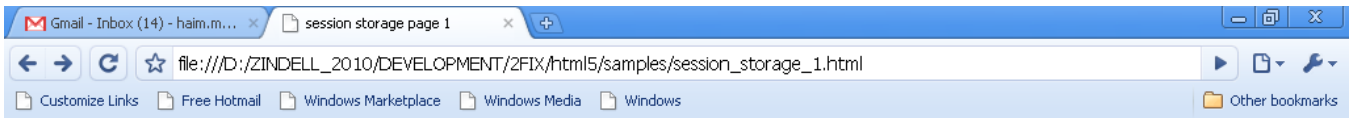

#### page 1

The 'company' (id) and 'Zindell Technologies' (value) were set as a key value pair in the session storage mechanism.

 $\underline{\texttt{next}}$ 

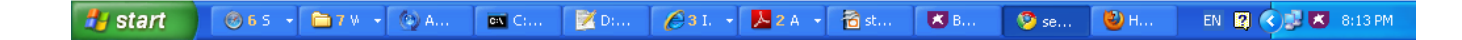

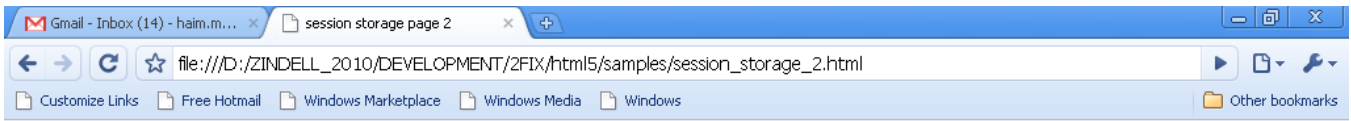

page 2

click me

 $H$  start **○31.** → △2A → △st... 8B. **D** se... **D** H... 565 - ■7W - ©A...  $\left\vert \overline{\text{cm}}\right\vert \odot$  .  $\Box$ EN 2 3 3:14 PM

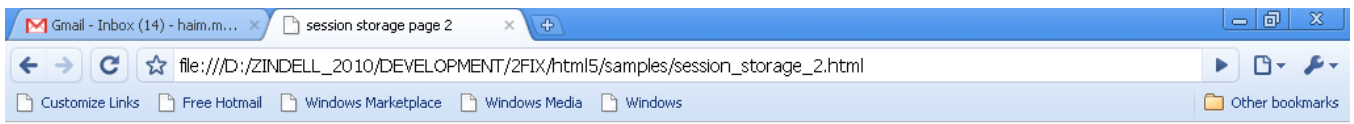

page 2

click me

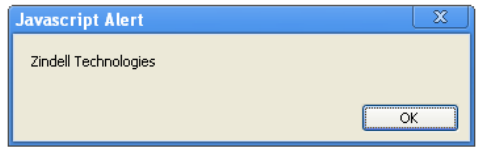

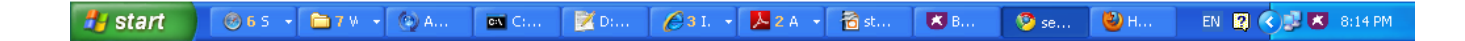

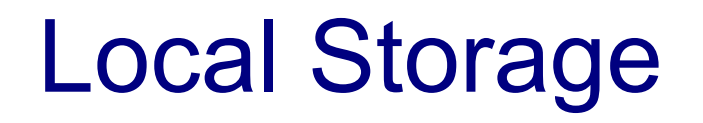

- ❖ The local storage allows us to save data shared by all tabs. That data is kept even when the user closes the web browser.
- $\leftrightarrow$  Instead of using the sessionStorage we should use the localStorage. The syntax is the same.

- $\triangle$  **The HTML5 specifications provides us with a local relational** database.
- ❖ We can access that database using the window.openDatabase property. This property holds a function that returns an object that represents a specific database on our web browser.

❖ We can easily check whether the web browser supports the relational database (or not) by referring the openDatabase property. If the property doesn't exist the returned value will be equivalent to false.

```
<!DOCTYPE HTML PUBLIC "-//W3C//DTD HTML 4.01 Transitional//EN"
         "http://www.w3.org/TR/html4/loose.dtd">
<html><head>
     <title></title>
     <script type="text/javascript">
         if(window.openDatabase)
 {
             document.write("relational database is supported!");
 }
         else
 {
             document.write("relational database IS NOT supported!");
 }
     </script>
\langle/head>
<body>
</body>
                                                            You
\langle/html>
```
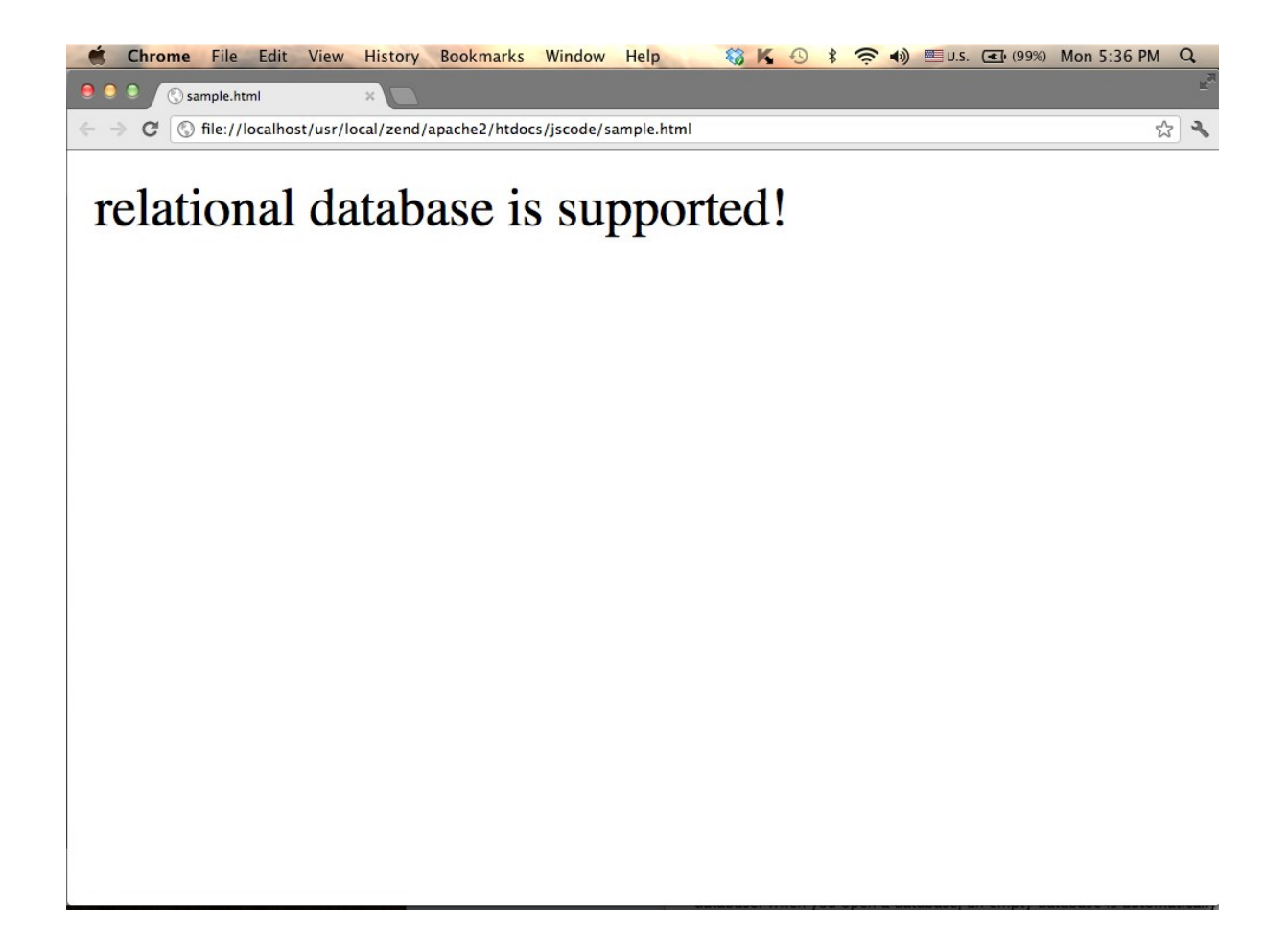

- $\triangle$  **We can create a new relational database by calling the** window.openDatabase function passing over the following arguments: the database short name, its version number, its long detailed name and its maximum size in bytes.
- $\triangle$  **The returned value is a reference for a new object that** represents the new relational database on our web browser.

```
<html><head>
    <title></title>
    <script type="text/javascript">
         try
 {
             const db = window.openDatabase(
                 'webstore',
                 '1.0',
                'database for web store',
                 100000);
             document.write("db version " +db.version+ " is ready to use!");
 }
         catch(ex)
 {
             document.write("ex="+ex);
 }
    </script>
</head>
                                                                   You I
<body></body>
\langle/html\rangle
```
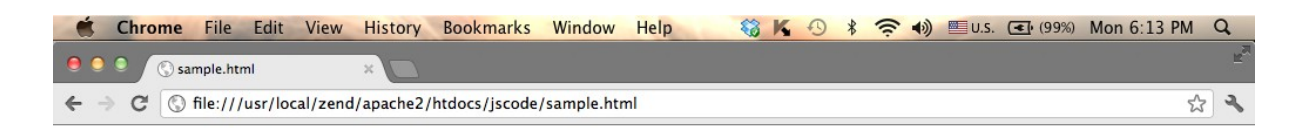

#### db version 1.0 is ready to use!

❖ We can pass over an empty string as the database version, get the object that represents the data base, check its version and if necessary call the changeVersion function in order to change it.

```
<html><head>
     <title></title>
     <script type="text/javascript">
         try
 {
              var db = window.openDatabase(
                   'webstore',
\mathbf{u} , \mathbf{u} , \mathbf{u} , \mathbf{u}'database for web store',
                  100000);
             document.write("<br>>br>db version " +db.version);
              db.changeVersion("1.0","1.1");
 }
         catch(ex)
 {
              document.write("ex="+ex);
 }
     </script>
</head>
<body></body>
\langle/html\rangle
```
© 2010-2025 Haim Michael. All Rights Reserved.

You Tube

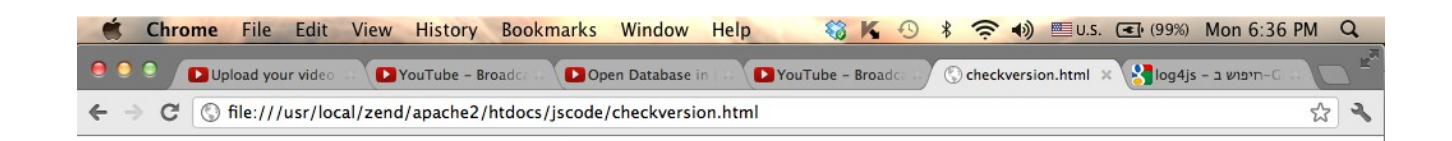

#### db version 1.1

- $\cdot$  **In order to perform SQL command on our database we** should call the transaction function on the object that represents the database.
- ❖ We should pass over a function with one argument. That function will be called and an object that represents the transaction will be passed over to it. One of the functions we can call on that object is executeSql.

```
 <script type="text/javascript">
                                                                        You Tube
        try
 {
            var db = window.openDatabase(
                'newwebstore',
                "1.0",
               'database for web store',
                100000);
            db.transaction(function(ob)
 {
                ob.executeSql(
               "CREATE TABLE IF NOT EXISTS products (pid INTEGER, pname TEXT)");
                ob.executeSql("INSERT INTO products VALUES(101,'tabolax')");
                ob.executeSql("INSERT INTO products VALUES(102,'golgo')");
                ob.executeSql("INSERT INTO products VALUES(103,'charmon')");
                ob.executeSql("SELECT * FROM products", 
                   [],dataHandler,errorHandler);
 }
            );
 }
```

```
 catch(ex)
 {
           document.write("ex="+ex);
 }
        function errorHandler(error)
 {
           document.write("handling error "+error);
 }
       function dataHandler(transaction, data)
 {
           document.write("<table>");
           document.write("<tr><th>id</th><th>name</th></tr>")
          size = data.rows.length;
          for(i=0;i<size;i++)
 {
              row = data.room. item(i);
               document.write(
                  "<tr><td>"+row['pid']+"</td><td>"+row['pname']+"</td></tr>");
 }
           document.write("</table>");
 }
        </script>
```
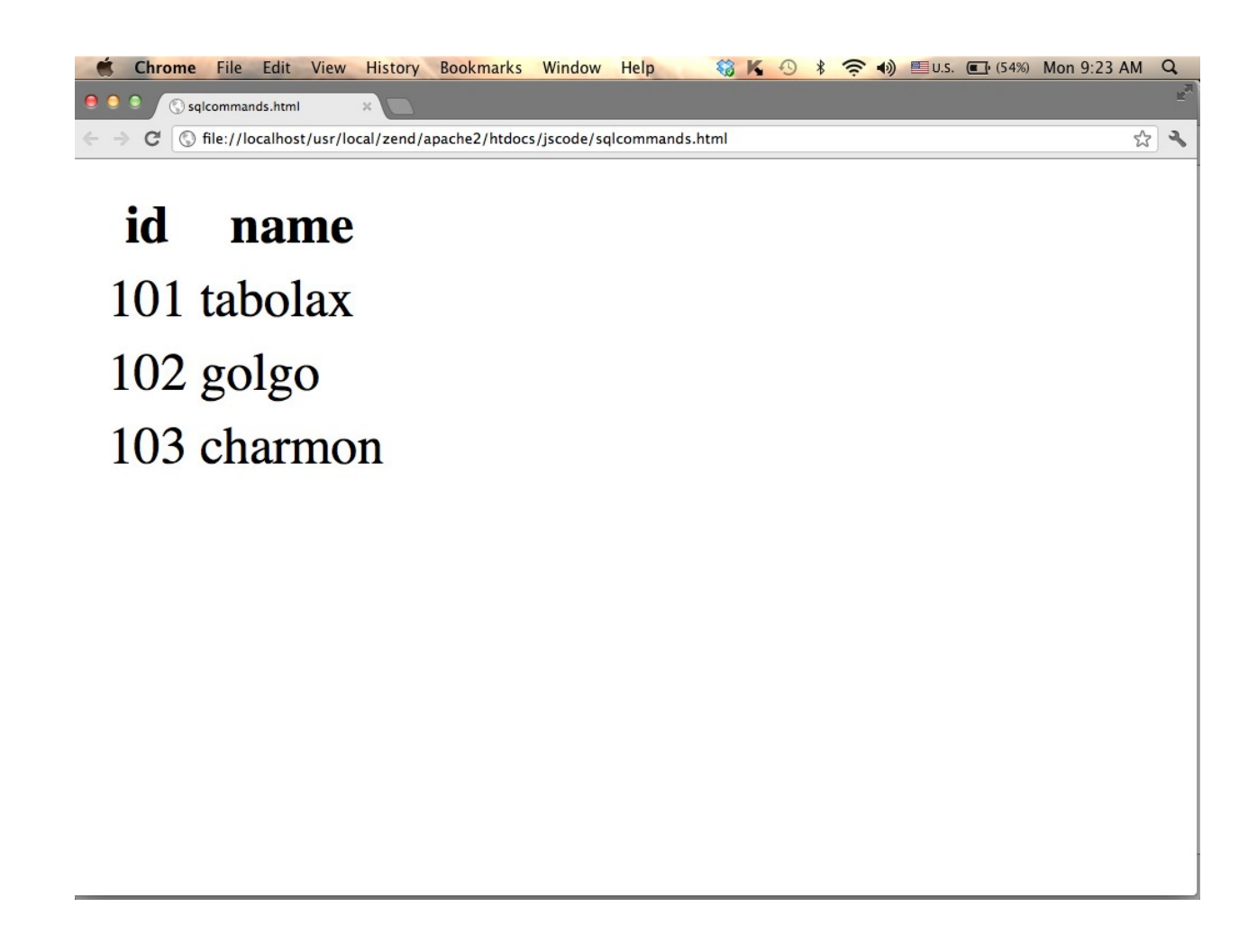

# IndexedDB Database

- $\triangle$  **The IndexedDB allows us to develop offline web** applications that store data into the web browser and have it available for the next time the user chooses to run the web application.
- ❖ The IndexedDB organizes the data in documents. Each and every document is identified using a unique id.
- ❖ When acquiring the object store that will keep the documents we set the identifier we are going to use.

# Using The IndexedDB Database

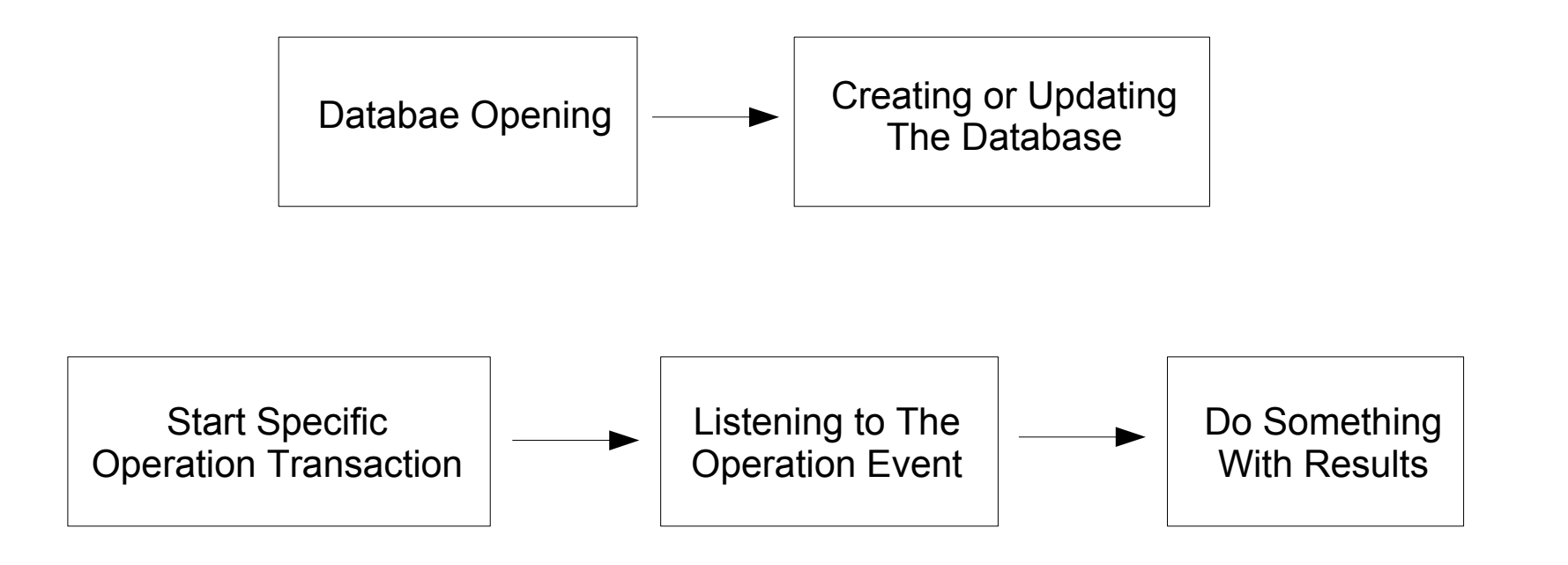

# The indexedDB Global Property

 $\cdot \cdot$  This window.indexedDB global property holds a reference for an object that represents the IndexedDB database.

```
window.indexedDB = window.indexedDB || 
                      window.mozIndexedDB ||
                      window.webkitIndexedDB || 
                     window.msIndexedDB;
```

```
if (!window.indexedDB) 
\{ console.log("The browser doesn't support IndexedDB")
}
```
## The IDBOpenDBRequest Object

- $\triangle$  In order to open an indexedDB database we should invoke the open function on the IndexedDB object we can access using the window.indexedDB property.
- ❖ Calling this function indirectly starts the process of opening the database. It doesn't open it immediately.

## The IDBOpenDBRequest Object

 $\triangle$  **The open function returns an object that represents the** opening process of an IndexedDB database. It is an object of the IDBOpenDBRequest type. We can refer its onerror, onsuccess and onupgradeneeded properties in order to specify the exact functions we want to be invoked when these events take place.

- $\triangle$  **The successful result of the database opening process is** getting an IDBDatabase object that represents the database.
- The result property in the IDBOpenDBRequest object, that represents the opening process, will hold the reference for the IDBDatabase object.

<https://developer.mozilla.org/en-US/docs/Web/API/IDBDatabase>

❖ We should assign the onsuccess property in our IDBOpenDBRequest object in order to refer the result property of the IDBOpenDBRequest object for getting the IDBDatabase object that represents the database.

```
demo.request.onsuccess = function(event) 
{
     demo.db = demo.request.result;
     console.log("success: "+ demo.db);
};
```
◆ We can find the onupgradedneeded property in our IDBOpenDBRequest object. We should assign this property with the function that will be executed when there is a need to create the database or to upgrade the existing one.

 $\triangle$  **The function we assign this property with has a parameter** that holds a reference for an object with the request property that refers another object with the result property that refers an IDBDatabase object, on which we can invoke the createObjectStore() function.

```
demo.request.onupgradeneeded = function(event) {
     var database = event.target.result;
     var objectStore = database.createObjectStore(
       "cars", {keyPath: "id"});
     for (var i in demo.data) {
         objectStore.add(demo.data[i]);
     }
}
```
## The IDBTransaction Object

- $\cdot$  The transaction method can be invoked on the
	- IDBDatabase object that represents the database in order to start a new transaction for performing a specific operation.
- ❖ When calling this method we should pass over the names of the object stores we want to access.
- $\clubsuit$  Calling the transaction method we will immediately get an IDBTransaction object that represents the transaction.

## The IDBTransaction Object

❖ Calling the objectStore method on our IDBTransaction object passing over the name of a specific object store we will get the reference for an IDBObjectStore object that represents that specific object store.

## The IDBObjectStore Object

- ❖ Calling the objectStore method on our IDBTransaction object passing over the name of a specific object store we will get the reference for an object that represents that specific object store.
- ❖ There are various methods we can invoke on an IDBObjectStore object that represents an object store.

<https://developer.mozilla.org/en-US/docs/Web/API/IDBObjectStore>

```
<!DOCTYPE html>
<html lang="en">
<head>
     <meta charset="UTF-8">
     <title>Title</title>
     <script>
        var demo = \{\}:
        //different web browsers might have different implementations
        window.indexedDB = window.indexedDB || window.mozIndexedDB 
             || window.webkitIndexedDB || window.msIndexedDB;
        //checking whether the web browser supports the IndexedDB database
        //if it doesn't then showing a message saying so
        if (!window.indexedDB) {
              console.log("The web browser doesn't support IndexedDB")
        } else {
              //the data we want to store in our indexeddb database
              demo.data = [
                  {id: "1232523", brand: "Toyota", year: 2012, model: "Corola"},
                  {id: "2343434", brand: "Mazda", year: 2008, model: "6"},
                  {id: "2234345", brand: "Fiat", year: 2014, model: "500 Large"},
                  {id: "2234333", brand: "Fiat", year: 2011, model: "Bravo"}
              ];
              demo.db;
```

```
demo.request = window.indexedDB.open("cars", 1);
    demo.request.onerror = function (event) {
        console.log("error: ");
     };
    demo.request.onsuccess = function (event) {
       demo.db = demo.request.result;
        console.log("success: " + demo.db);
    };
    demo.request.onupgradeneeded = function (event) {
        demo.db = event.target.result;
        let objectStore = demo.db.createObjectStore("carstorage", {keyPath: "id"});
        for (let i in demo.data) {
             objectStore.add(demo.data[i]);
 }
     };
```
}

```
demo.addItem = function () const request = demo.db.transaction(["carstorage"], "readwrite")
         .objectStore("carstorage")
         .add({id: "12121212", brand: "BMW", year: 2009, model: "318"});
     request.onsuccess = function (event) {
        console.log("addItem(): the new data item was added to your database.");
     };
     request.onerror = function (event) {
        console.log("addItem(): problem with adding the new data item to the database ");
     }
};
```

```
demo.readAllItems = function ()const objectStore = demo.db.transaction("carstorage").objectStore("carstorage");
     objectStore.openCursor().onsuccess = function(event) {
        var cursor = event.target.result;
         if (cursor) {
             console.log("readAllItems(): key=" + cursor.key + " brand="
                 + cursor.value.brand + " model=" 
                 + cursor.value.model + " id="
                 +cursor.value.id);
             cursor.continue();
 }
         else {
             console.log("readAllItems(): no more entries!");
 }
     };
};
```

```
demo.readItem = function ( ) const transaction = demo.db.transaction(["carstorage"]);
     const objectStore = transaction.objectStore("carstorage");
     const request = objectStore.get("12121212");
     request.onerror = function (event) {
        console.log("readItem(): error took place when trying to find the item");
     };
     request.onsuccess = function (event) {
         if (request.result) {
             console.log("readItem(): " + request.result.brand + ", " 
            + request.result.id + ", " + request.result.model);
         } else {
             console.log("readItem(): cannot find the item")
 }
     };
};
```

```
demo, removeItem = function() const request = demo.db.transaction(["carstorage"], "readwrite")
         .objectStore("carstorage")
         .delete("12121212");
     request.onsuccess = function (event) {
        console.log("removeItem(): the data item was removed from database");
     };
     request.onerror = function (event) {
        console.log("removeItem(): problem with removing a data item from database");
     }
};
```

```
 </script>
</head>
<body>
<form> <input type="button" onclick="demo.removeItem()" value="deleting an item"/>
     <input type="button" onclick="demo.readItem()" value="reading a single item"/>
     <input type="button" onclick="demo.readAllItems()" value="reading all items"/>
     <input type="button" onclick="demo.addItem()" value="adding an item"/>
</form>
</body>
\langle/html>
```
## IndexedDB Database

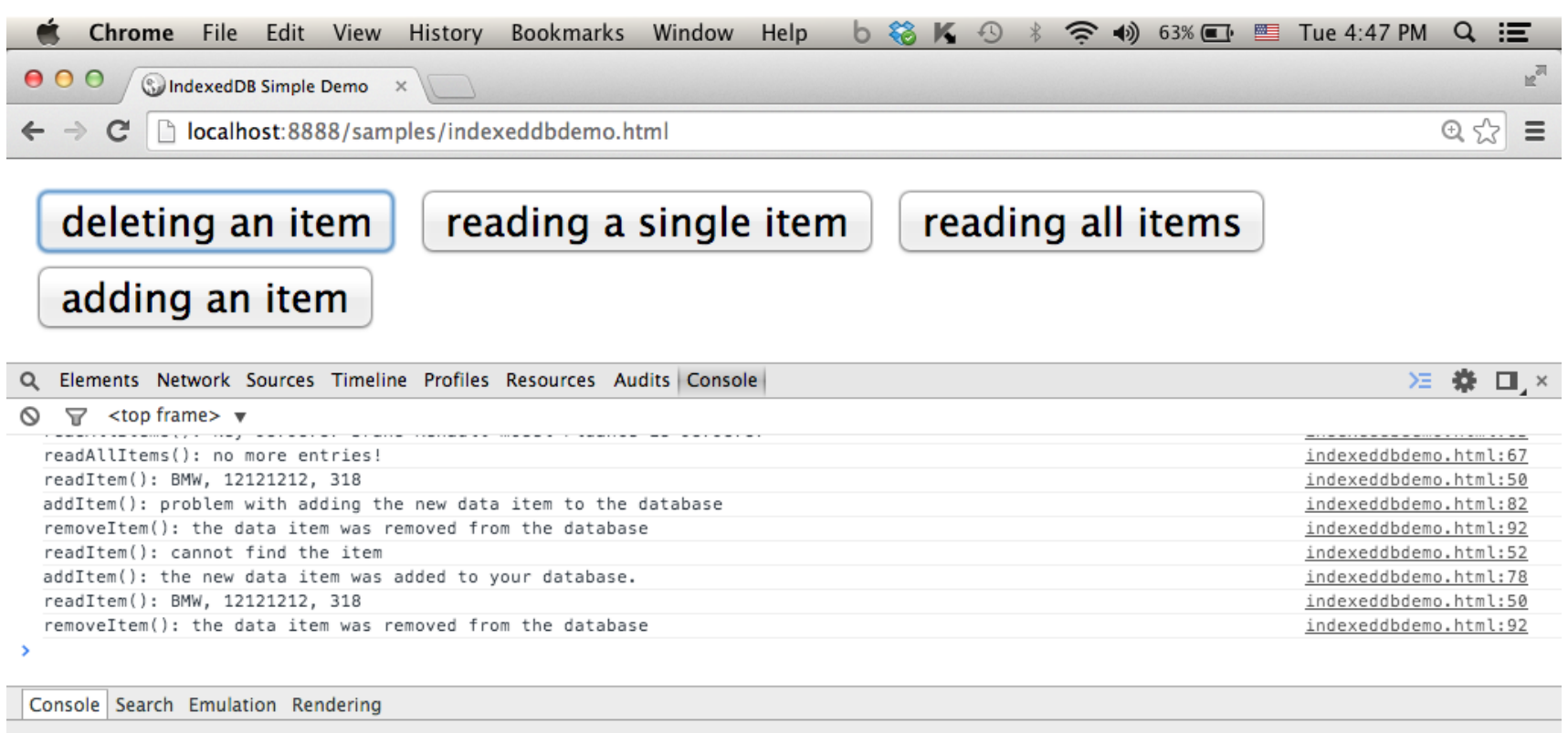